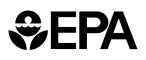

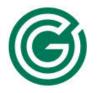

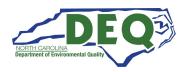

Kerr-McGee Chemical Corp – Navassa Superfund Site, Navassa, NC

**Community Update Meeting** 

## Tuesday, December 15, 2020 Two Virtual Sessions:

# 12:00 noon - 1:30 p.m. | 6:30 p.m. - 8:00 p.m.

The U.S. Environmental Protection Agency (EPA), the N.C. Department of Environmental Quality (NCDEQ), and the Multistate Environmental Response Trust (the Multistate Trust) are hosting virtual meeting sessions to update the public on the progress of remediation plans and field activities at the Site.

Join us online or by phone.

ONLINE: Join our meeting at these links. 12:00 noon meeting: <u>Click here to join the meeting</u> 6:30 p.m. meeting: <u>Click here to join the meeting</u>

### PHONE:

Call 1-339-666-3080, and enter a meeting ID#: 12:00 noon meeting ID# 144 169 03# 6:30 p.m. meeting ID# 729 697 221#

See page 2 for more instructions.

- Choose a convenient session time to participate in.
- Both sessions will begin with the same 30-minute presentation.
- A question-and-answer period will follow.

For more information, please contact:

Multistate Trust: Richard Elliott, (617) 953-1154, re@g-etg.com EPA: L'Tonya Spencer-Harvey, (404) 562-8463, spencer.latonya@epa.gov

## **Options for Joining Our Virtual Community Meeting Sessions**

### Option 1

### Join Conference Call: Participate by Phone

- Use a phone to call 1-339-666-3080 and enter meeting ID# 144 169 03# (12:00 noon)
- Use a phone to call 1-339-666-3080 and enter meeting ID# 729 697 221# (6:30 pm)

#### Option 2 Join Videoconference: Watch the Meeting by Computer, Smartphone, or Any Device with Web Access

Use any device connected to the Internet to join our online Microsoft Teams meeting. Here's how to join:

| • | Use this link for the 12:00 noon meeting:<br>Type this link into a browser window: |                                                                     | <u>Click here to join the meeting</u> or<br><u>https://tinyurl.com/navassa12</u> |
|---|------------------------------------------------------------------------------------|---------------------------------------------------------------------|----------------------------------------------------------------------------------|
| • | Use this link for the 6:30 p.m. meeting:<br>Type this link into a browser window:  |                                                                     | <u>Click here to join the meeting</u> or<br>https://tinyurl.com/navassa630       |
| • | A new webpage will ask:                                                            | How do you want to join your Teams meeting?                         |                                                                                  |
| • | We suggest you choose:                                                             | Continue on this Browser.<br>No download or installation required.  |                                                                                  |
| • | A new webpage will ask:                                                            | mputer audio: Use the microphone icon to mute (or unmute) yourself. |                                                                                  |
|   | <ul><li>Computer audio:</li><li>Phone audio:</li></ul>                             |                                                                     |                                                                                  |
|   | - Video:                                                                           | •                                                                   | sary to turn on your video to join the meeting.                                  |
|   |                                                                                    |                                                                     |                                                                                  |

- Your Name: Please provide your full name if asked.
- Choose Join Now to enter the meeting.
- Arrive early. Join the session 5–10 minutes in advance, so we can help you with any technical problems or concerns.
- Call us about technical problems. If you have technical problems prior to or during the meeting, please call 267-799-3842 for help.
- Please RSVP to <u>an@g-etg.com</u> to receive our meeting presentation in advance. The presentation would help anyone participating by phone only.